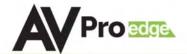

## **USER MANUAL**

### **AC-MX88-UHD-GEN2**

8x8 HDMI Matrix w/ Audio De-Embedding 4K 60Hz, HDMI 2.0 and HDCP 2.2 Compatible

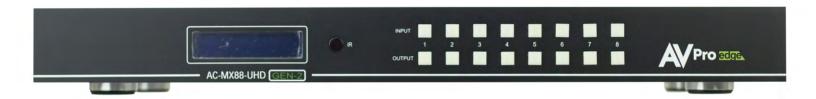

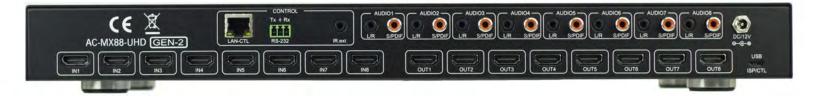

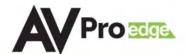

The AC-MX88-UHD is a true 8x8 HDMI matrix switch. Supporting HDMI 2.0, HDCP 2.2, up to 4K video resolution, and up to 10.2 GBPS bandwidth. This switch allows any source (Blu-ray, UHD Blu-ray, satellite receiver, game consoles, PCs, etc...) to be shown on any of the connected displays. This matrix equalizes and amplifies the output to ensure the HDMI signal can be transmitted through long HDMI cables without loss of quality. You can extend your distance further with the AC-EX70-UHD HDMI Extender. Full EDID management allows maximum flexibility with today's wide mixture of sources and displays.

This is an ideal solution for digital entertainment centers, HDTV retail, show sites, data centers, schools, conference and training centers and more!

#### **Features:**

- HDMI 2.0 (10.2 Gbps)
- HDCP 2.2 compliant
- De-embed SPDIF audio on each output
- Independent source/display switching
- Up to 4K Resolution (4K60 4:2:0)
- HDR Supported
- IR & RS-232 Control

### In The Box:

- AC-MX88-UHD-GEN2 Matrix Switch
- IR Remote Control
- IR Extension Cable
- 12V/3A Locking Power Supply

**Ouick Installation:** 

- 1. Connect the HDMI input sources (Blu-ray, Set Top Box, etc...) to the AC-MX88-UHD-GEN2
- 2. Connect the HDMI output devices (AVR, Display, Distribution Amplifier, Extender) to the AC-MX88-UHD-GEN2
- 3. Power on the sources
- 4. Connect the power supply into the AC-MX88-UHD-GEN2
- 5. Turn on output devices/displays
- 6. You may now use the front panel controls, supplied IR remote, web interface, or free PC software to control the switch.

#### Easy to use:

- Install in seconds
- Feature rich
- Powerful EDID management
- Front Panel Control
- IR Remote
- IR & RS-232 Control
- LAN Control

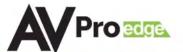

## **Contents**

| Introduction, Features, In the Box    | 2     |
|---------------------------------------|-------|
| Device Overview                       | 4     |
| Connection Diagrams                   | 5     |
| Front Panel Control                   | 6     |
| EDID Management                       | 7-8   |
| Display IP Data                       | 8     |
| Web Interface - Switching             | 9     |
| Web Interface - Audio                 | 10    |
| Web Interface - EDID                  | 11    |
| Web Interface - System Settings       | 12    |
| IR                                    | 13    |
| RS232 and TCP/IP Commands             | 14-15 |
| Command List                          |       |
| Specifications                        | 17    |
| Safety, After Sales Service           | 18    |
| Connection Diagrams                   | 19    |
| PC Software - Switching               | 20    |
| PC Software - EDID                    | 21    |
| PC Software - IP Settings             | 22    |
| Troubleshooting                       | 23    |
| Maintenance, Damage Requiring Service | 24    |
| Support, Warranty                     | 25    |

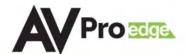

#### **Device Overview:**

- Definition Matrix switchers provide the ability to route any input to any output or to multiple outputs at any time. Depending on the model, a matrix switcher can route HD, UHD or AUHD content in this manner. Additionally, since most venues have audio zones and video zones the requirement to breakout or strip off the audio in often necessary and has become almost a standard feature on matrix switches.
- Control Matrix switches are generally controlled via 3rd party controller like Control 4, RTI, Crestron and others. Many integrators want ready made drivers for their control system to make programming and deployment easier.
- Who uses them? At the heart of almost every custom install is a matrix switch to ease routing and distribution of signals throughout the install including Audio, Video and Control – so, you have a product that can compete on price, performance, compatibility, and control.
- Matrix Switches are used widely in both Commercial and Residential Applications

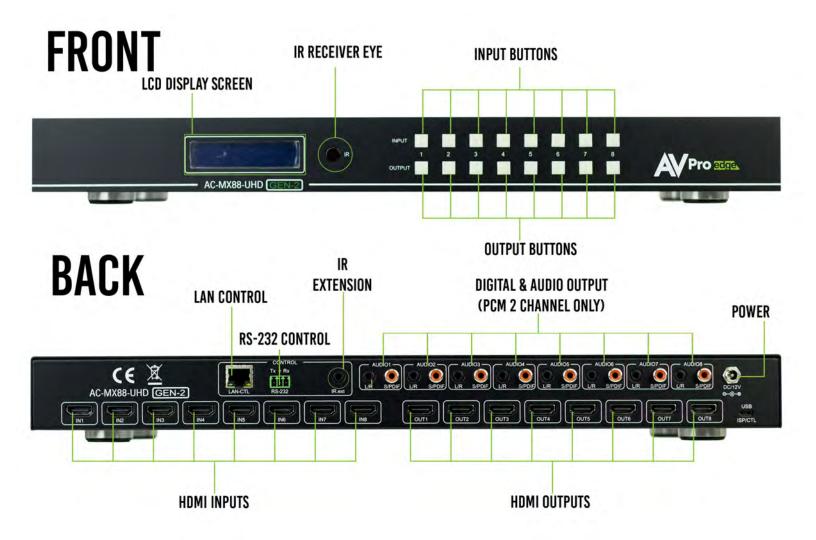

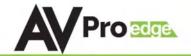

# **CONNECTION DIAGRAM**

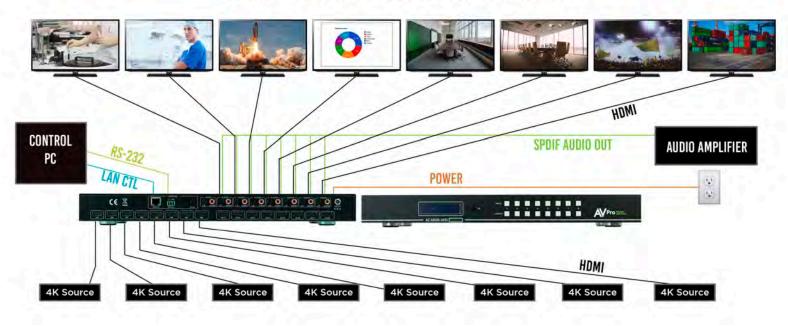

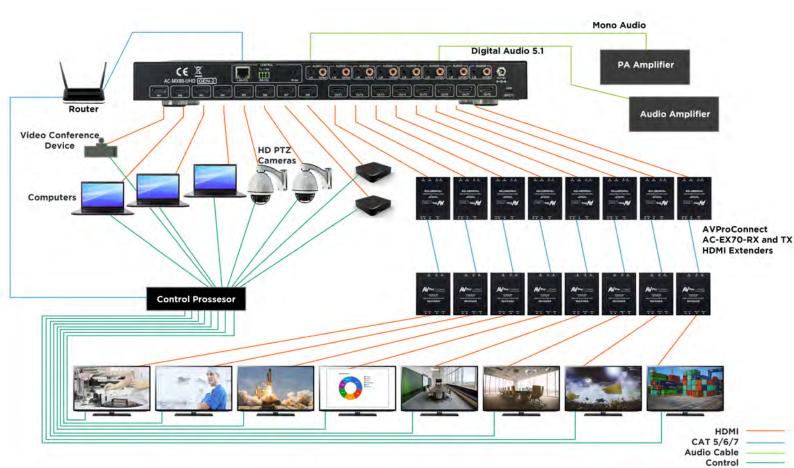

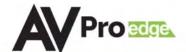

### **Full List of Quick Commands From Front Panel:**

| Parameter             | How To                                                                                                    | Options                                                                                   |
|-----------------------|----------------------------------------------------------------------------------------------------|-------------------------------------------------------------------------------------------|
| Switching Control     | Press the OUTPUT button you want to switch     Press the desired INPUT button                                                                                                    |                                                                                           |
| EDID Setup            | Press and hold (3 sec) the INPUT button of the source you want to set EDID for      Use the corrisponding INPUT/OUTPUT buttons as UP/DOWN to select EDID      Press and hold (3 sec) the INPUT button again to set EDID | See PAGE 6, 10, 14 in the manual for list of available EDIDs                              |
| Toggle DHCP Mode      | 1. Press and hold (3 sec) INPUT 1 & INPUT 4 together                                                                                                    | Toggles DHCP OFF/ON  NOTE: Default mode if OFF, Default IP Address is 192.168.1.239       |
| View Network Settings | 1. Press and hold (3 sec) INPUT 3 & INPUT 4 toghether                                                                                                    | The screen will flash the following:  - Device IP  - Host IP  - Subnet Mask  -MAC Address |
| View Firmware Version | 1. Press and hold (3 sec) INPUT 2 & INPUT 4 together                                                                                                    |                                                                                           |

#### **Front Panel Control**

#### Switching:

The AC-MX88-AUHD-GEN2/AC-MX44-AUHD can be switched from the front panel by selecting the OUTPUT button first and then selecting the INPUT button:

- 1. Press the button (1 through 8) on the bottom row that corresponds with the OUTPUT (Display, or Sink Device) you would like to send to a source.
- 2. Once pressed, the switch will illuminate the OUTPUT button that you have selected, along with the INPUT row (as pictured), indicating that it is ready for you to select the INPUT.
- 3. Select the desired INPUT.

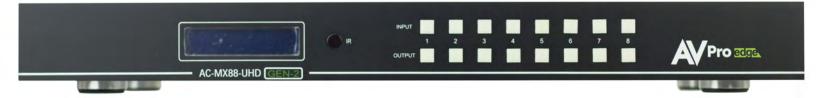

Figure 1 – Switching with the front panel controls. NOTE: Select the OUTPUT and then NIPUT.

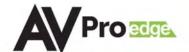

#### **EDID Management:**

This matrix has 29 factory defined EDID settings. It also has 3 user defined EDID memories. The user EDID memories are independent to each input and can be set differently. The user defined EDID can be uploaded using the free PC Control software or RS-232. In addition, you can choose to read the EDID from the desired output and that read EDID will automatically store and overwrite the EDID in "USER EDID 1". We recommend uploading custom EDID settings to memory 2 or 3.

By default the matrix is set to a 1080P EDID, this is to maximize plug and play capability. When using 4K sources, you will want to define a 4K EDID on that input (or read from the display).

#### To Change the EDID setting:

- 1. Press and hold the INPUT you want to change for 3 seconds
- 2. Now "press" the desired INPUT/OUTPUT (Example: Setting EDID for INPUT3, use IN 3 & OUT 3) to toggle through the available EDID options
- 3. Once you are on the EDID you want to select, press and hold the INPUT button again for 3 seconds. The LCD Screen will say "Please Wait", then "OK" once the EDID is set.

These are the pre-defined EDID settings that you can toggle through:

| 0: 1080P_2CH(PCM)           | 17: 1080P_8CH_HDR                |
|-----------------------------|----------------------------------|
| 1: 1080P_6CH                | 18: 1080P_3D_2CH(PCM)_HDR        |
| 2: 1080P_8CH                | 19: 1080P_3D_6CH_HDR             |
| 3: 1080P_3D_2CH(PCM)        | 20: 1080P_3D_8CH_HDR             |
| 4: 1080P_3D_6CH             | 21: 4K30Hz_3D_2CH(PCM)_HDR       |
| 5: 1080P_3D_8CH             | 22: 4K30Hz_3D_6CH_HDR            |
| 6: 4K30Hz_3D_2CH(PCM)       | 23: 4K30Hz_3D_8CH_HDR            |
| 7: 4K30HZ_3D_6CH            | 24: 4K60Hz(Y420)_3D_2CH(PCM)_HDR |
| 8: 4K30HZ_3D_8CH            | 25: 4K60Hz(Y420)_3D_6CH_HDR      |
| 9: 4K60Hz(Y420)_3D_2CH(PCM) | 26: 4K60Hz(Y420)_3D_8CH_HDR      |
| 10: 4K60Hz(Y420)_3D_6CH     | 27: 4K60Hz_3D_2CH(PCM)_HDR       |
| 11: 4K60Hz(Y420)_3D_8CH     | 28: 4K60Hz_3D_6CH_HDR            |
| 12: 4K60HZ_3D_2CH           | 29: 4K60Hz_3D_8CH_HDR            |
| 13: 4K60HZ_3D_6CH           | 30: USER_EDID_ 1                 |
| 14: 4K60HZ_3D_8CH           | 31: USER_EDID_2                  |
| 15: 1080P_2CH(PCM)_HDR      | 32: USER_EDID_3                  |
| 16: 1080P_6CH_HDR           |                                  |

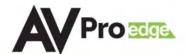

#### **EDID Management Cont:**

The first 29 EDID settings cannot be altered. The three USER EDID settings are programmed using RS-232, web interface, or the free PC Software. However, you can read an EDID from any output and it will automatically store in USER EDID 1. Remember, each INPUT has an independent EDID setting and you may need to program each one.

To read and set an EDID to a specified input the steps are the same as on PAGE 6. The only difference is that when you see a screen similar to FIGURE 5, you press and hold the INPUT button again for 3 seconds and this AUTOMATICALLY reads, stores and sets the EDID for that INPUT.

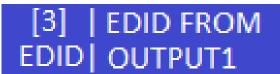

Figure 5 ~ Read EDID Screen

#### **Display IP Data:**

Press and hold INPUT 3 and INPUT 4 at the same time for three seconds to display the current IP settings. This screen will change every 3 seconds showing additional settings (host, net mask, router IP). NOTE: This screen always starts with the current IP address of the matrix:

HOST IP: 192.168.001.239

In order to prevent potential IP problems, most IP settings have to be managed in the Free PC Software or using RS-232 commands.

NOTE: The default IP address is 192.168.001.239 (As pictured above)

You can enable/disable DHCP mode directly from the front panel. When DHCP is enabled it will automatically gather an IP address from the network and it will be discoverable on said network. You can now view the assigned IP address by following the steps above. To toggle DHCP, press and hold INPUT 1 and INPUT 4 at the same time for three seconds. You will see one of the two options shown below

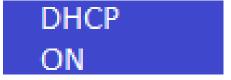

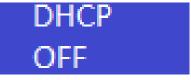

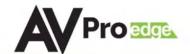

### Web Interface: Switching

Use this page to switch between inputs and outputs from the web interface.

| Sense<br>Switch |     |     | Sense Audio<br>Switch Setting |           |      | EDID<br>Manage |     |     |   |
|-----------------|-----|-----|-------------------------------|-----------|------|----------------|-----|-----|---|
|                 |     |     |                               | Sense Swi | itch |                |     |     | _ |
| OUT1            | IN1 | IN2 | IN3                           | IN4       | IN5  | IN6            | IN7 | 1N8 |   |
| OUT2            | IN1 | IN2 | IN3                           | IN4       | IN5  | IN6            | IN7 | IN8 |   |
| OUT3            | IN1 | IN2 | IN3                           | IN4       | IN5  | IN6            | IN7 | IN8 |   |
| OUT4            | IN1 | IN2 | IN3                           | IN4       | IN5  | IN6            | IN7 | IN8 |   |
| OUT5            | IN1 | IN2 | IN3                           | IN4       | IN5  | IN6            | IN7 | IN8 |   |
| OUT6            | IN1 | IN2 | IN3                           | ÍN4       | IN5  | IN6            | IN7 | INB |   |
| OUT7            | IN1 | IN2 | IN3                           | IN4       | IN5  | IN6            | IN7 | IN8 |   |
| OUT8            | INT | IN2 | IN3                           | IN4       | IN5  | IN6            | IN7 | IN8 |   |
| ALL             | IN1 | IN2 | IN3.                          | IN4       | IN5  | IN6            | IN7 | IN8 |   |

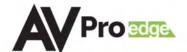

### **Web Interface: Audio Settings**

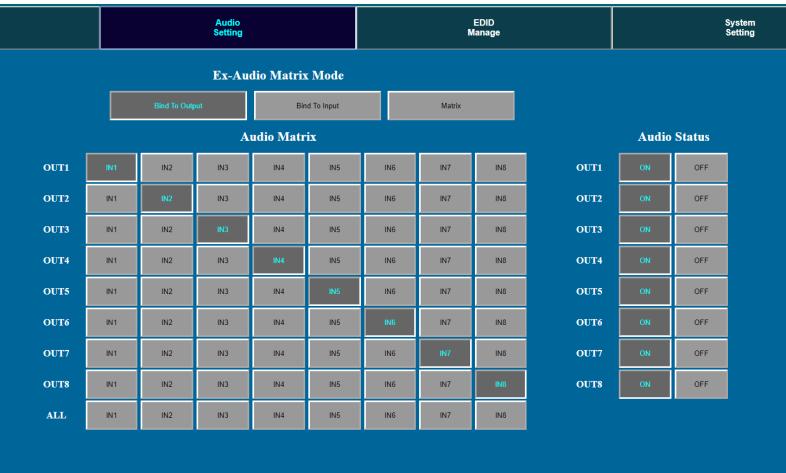

#### **Audio Status:**

This allows the user to turn ON and OFF the extracted audio output. When this is set to OFF the audio is muted from the extracted port.

#### **Audio Matrix:**

This allows the user to route the audio in a matrix fashion for the extracted audio ports.

NOTE: The Audio Matrix Function only works if "MATRIX" is selected on the right (See next explanation).

#### **Ex-Audio Matrix Mode:**

This allows the user to set a binded audio setting or set the extracted audio to Matrix. The options are:

- **Bind to Input** The extracted audio port is always fixed to a specific input. For example, when a source is plugged into INPUT 1, OUTPUT 1 will always have the audio signal from INPUT 1. This will happen regardless of which input is selected for OUTPUT 1
- **Bind to Output (Default)** The extracted audio always follows the corresponding HDMI output. For example, in this mode AUDIO OUT 1 and HDMI OUT 1 are the same (Switched Together).exa
- **Matrix** You can set to "Matrix" and it will allow routing of the audio as a separate, stand-alone "Matrix". This allows use of the "Audio Matrix" buttons pictured above.

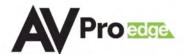

### Web Interface: EDID Management

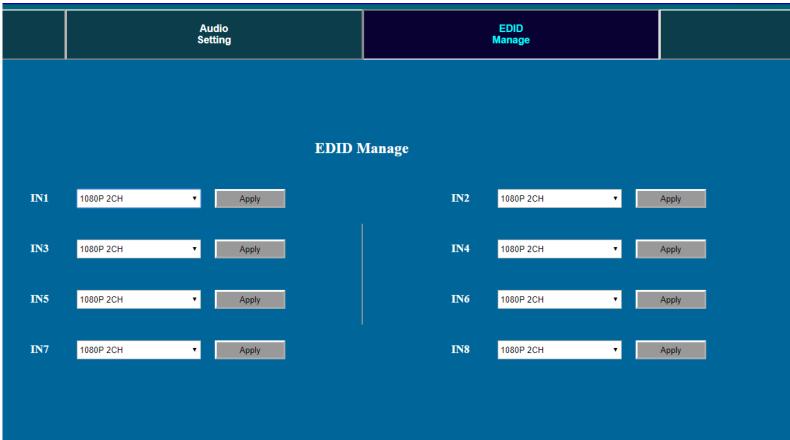

Using the built-in EDID manager, a multitude of EDID's can be set for each input, and each input can be assigned a different EDID. This should be used to optimize sources or to manage infrastructure.

The EDID options are:

| = 2 · 2 · 2 · 2 · 1 · 1 · 1 · 1 · 1 · 1 · |
|-------------------------------------------|
| 0: 1080P_2CH(PCM)                         |
| 1: 1080P_6CH                              |
| 2: 1080P_8CH                              |
| 3: 1080P_3D_2CH(PCM)                      |
| 4: 1080P_3D_6CH                           |
| 5: 1080P_3D_8CH                           |
| 6: 4K30Hz_3D_2CH(PCM)                     |
| 7: 4K30HZ_3D_6CH                          |
| 8: 4K30HZ_3D_8CH                          |
| 9: 4K60Hz(Y420)_3D_2CH(PCM)               |
| 10: 4K60Hz(Y420)_3D_6CH                   |
| 11: 4K60Hz(Y420)_3D_8CH                   |
| 12: 4K60HZ_3D_2CH                         |
| 13: 4K60HZ_3D_6CH                         |
| 14: 4K60HZ_3D_8CH                         |
| 15: 1080P_2CH(PCM)_HDR                    |
| 16: 1080P_6CH_HDR                         |
|                                           |

```
15: 1080P_2CH(PCM)_HDR
16: 1080P_6CH_HDR
17: 1080P_8CH_HDR
18: 1080P_3D_2CH(PCM)_HDR
19: 1080P_3D_6CH_HDR
20: 1080P 3D 8CH HDR
21: 4K30Hz_3D_2CH(PCM)_HDR
22: 4K30Hz_3D_6CH_HDR
23: 4K30Hz_3D_8CH_HDR
24: 4K60Hz(Y420)_3D_2CH(PCM)_HDR
25: 4K60Hz(Y420)_3D_6CH_HDR
26: 4K60Hz(Y420)_3D_8CH_HDR
27: 4K60Hz_3D_2CH(PCM)_HDR
28: 4K60Hz_3D_6CH_HDR
29: 4K60Hz_3D_8CH_HDR
30: USER EDID 1
31: USER EDID 2
32: USER_EDID_3
```

\*You can copy the EDID from any output and apply it to any input. Select "Copy EDID from Output \*x" (x=1-8). This will copy the EDID from the display and apply it to the selected input. This new EDID will be stored as "USER EDID 1" once the "Apply" button is pressed.

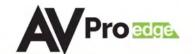

### **Web Interface: System Settings**

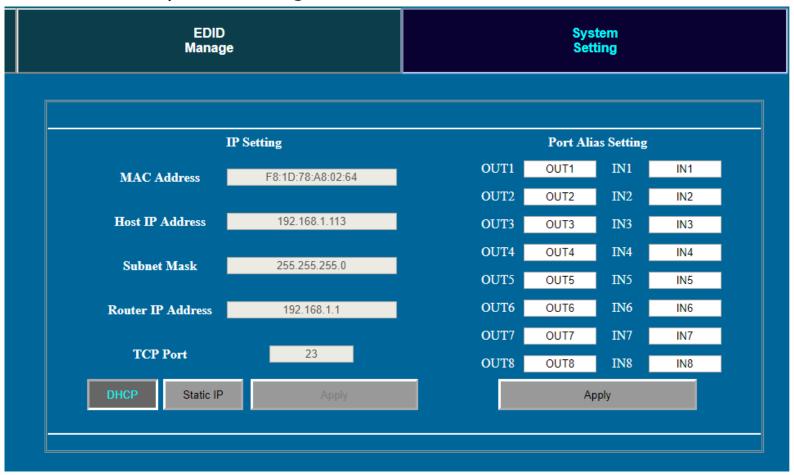

#### **IP Settings:**

Set network settings such as:

- Static IP
- Subnet Mask
- Router IP
- TCP Port
- Enable DHCP

### **Port Alias Settings:**

Rename inputs and outputs for easy management. Each custom name is limited to eight (8) characters.

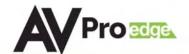

#### **IR Remote Control:**

The HDMI routing of the matrix can also be controlled

by using the IR remote supplied with the product.

The left arrow button decrements to the next lower input port, and the right arrow increments to the next input port.

Additionally, the supplied IR Extension Cable can provide a different receiver position. Just plug into the IR Extension Socket on the back of the matrix and place the receiver in a more convenient location.

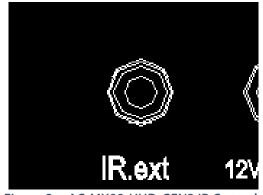

Figure 3 ~ AC-MX88-UHD-GEN2 IR Controls

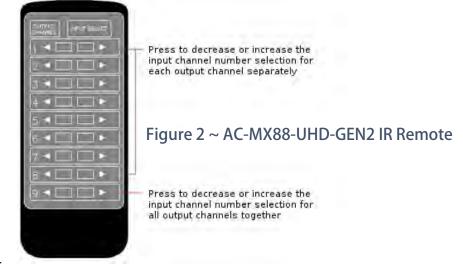

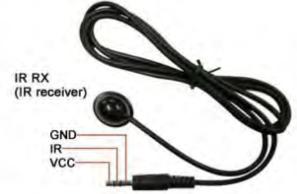

Figure 4 ~ IR Extension Cable

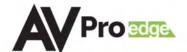

#### RS-232 and TCP/IP Commands:

The AC-MX88-UHD-GEN2 can be controlled with either RS-232 or TCP/IP commands. Certain switching or format configurations can only be done using these commands. We recommend using either the MyUART (RS-232 - free) or Hercules (TCP/IP - free) apps as they are very easy to use for sending commands to the machine.

#### For TCP/IP control commands use Telnet Port 23.

For RS-232, use a null modem serial cable adapter and set the serial communications to: 57600,n,8,1 (baud: 57600, no parity, 8 data bits and 1 stop bit) with no handshaking.

Please add a return (Enter key) after each command when using direct commands.

The unified command list (ASCII) is listed below.

## **USB CONTROL FOR AVPRO EDGE**

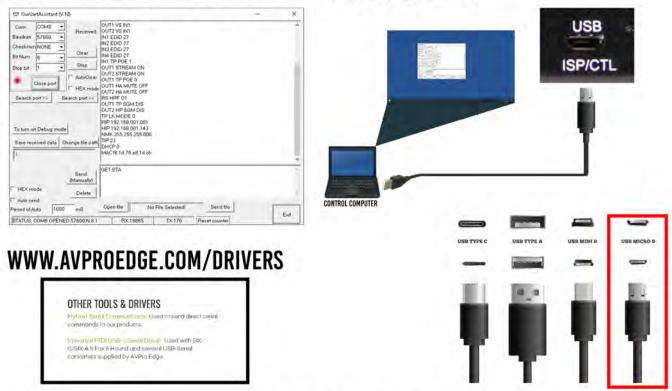

## RS-232 CABLE FOR AVPRO EDGE

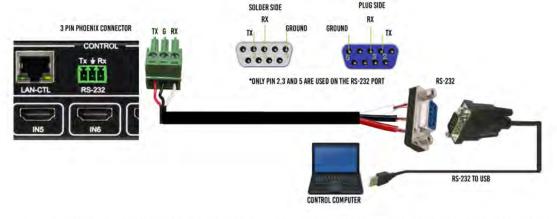

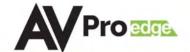

#### **RS-232 and TCP/IP Commands:**

The Matrix can be controlled with either RS-232 or TCP/IP commands. Certain switching or format configurations can only be done using these commands. We recommend using either the MyUART (RS-232 - free) or Hercules (TCP/IP - free) apps as they are very easy to use for sending commands to the machine.

For TCP/IP control commands use Telnet Port 23.

For RS-232, use a null modem serial cable adapter and set the serial communications to:

57600,n,8,1 (baud: 57600, no parity, 8 data bits and 1 stop bit) with no handshaking.

Please add a return (Enter key) after each command when using direct commands. The unified command list (ASCII) is listed on the next page.

### Command Example: DHCP and setting the IP Address

- 1. Connect your computer to one of the control ports (Micro USB/3pin Terminal)
- 2. Open up MyUart and verify the correct settings
  - a. Baudrate: 57600, no parity, 8 data bits and 1 stop bit) with no handshaking.
- 3. On MyUart click Search Port>> (you will see a red indicator once connected)
  - a. You can verify the COM port by using Windows Device Manger. Both USB and 3pin connections should show up as a COM#.
- 4. Send "GET DHCP" with a carriage return (no " " and hit Enter/Return on keyboard).
  - a. Default is OFF so the return message should be "DHCP 0" (0=Off, 1=On)
- 5. Send "SET DHCP 1", the return message should read "DHCP 1"
  - a. This will also return the current IP Settings. If there is no connection it will reply with the Default Settings.
- 6. You can now connect to the WebUI by typing in the HIP address into a web browser. There you can alter the IP address of the Matrix to one of your choosing.
- 7. You can also set the address of the matrix by sending the following command
  - a. "SET HIP xxx.xxx.xxx.xxx" (SET HIP 192.168.1.143)
- 8. Once configured it is recommended to turn DHCP back off so the settings are set to Static and will not change (this can also be done from the WebUI).
  - a. "SET DHCP 0"
- 9. You can verify the settings by getting the status of the matrix
  - a. "GET STA"

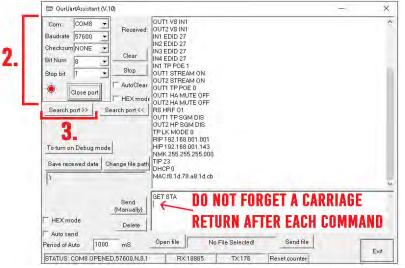

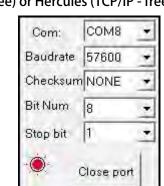

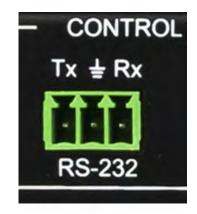

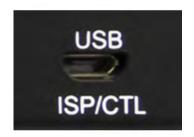

DHCP 0 DHCP 1 HIP 192.168.001.239 RIP 192.168.001.001 NMK 255.255.255.000

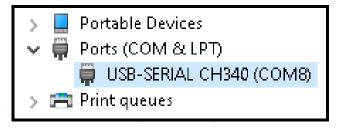

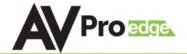

### **RS-232 and TCP/IP Commands:**

|                                                                                                    | Action                                                                                                    |                                                                      |  |  |  |  |
|----------------------------------------------------------------------------------------------------|----------------------------------------------------------------------------------------------------|----------------------------------------------------------------------|--|--|--|--|
| Command                                                                                                    | Action                                                                                                    |                                                                      |  |  |  |  |
| Н                                                                                                    | : Help                                                                                                    |                                                                      |  |  |  |  |
| STA                                                                                                    | : Show Global System Status                                                                                                    |                                                                      |  |  |  |  |
| SET RST                                                                                                    | : Reset to Factory Defaults                                                                                                    |                                                                      |  |  |  |  |
| SET RBT                                                                                                    | : System Reset to Reboot                                                                                                    |                                                                      |  |  |  |  |
| SET ADDR XX                                                                                                    |                                                                                                    | : Set System Address to xx {xx=[00-99](00=Single)}                   |  |  |  |  |
| SET EMG MODE EN/DIS                                                                                                    | : Set Emergency Mode Enable/Disable                                                                                                    | W4 450 000 000 00                                                    |  |  |  |  |
| SET LCD ON TX                                                                                                    | : Set LCD Remain On Time{x=[0~3](0=Always Ol                                                                                                    | N,1=15,2=30,3=60Sec)}                                                |  |  |  |  |
| SET KEY LOCK ON/OFF                                                                                                    | : Set Key Lock On/Off                                                                                                    |                                                                      |  |  |  |  |
| GET ADDR                                                                                                    | : Get System Address                                                                                                    |                                                                      |  |  |  |  |
| GET EMG MODE                                                                                                    | : Get Emergency Mode Status                                                                                                    |                                                                      |  |  |  |  |
| GET STA                                                                                                    | : Get System System Status                                                                                                    |                                                                      |  |  |  |  |
| GET INX SIG STA                                                                                                    | : Get Input x Signal Status{x=[0~16](0=ALL)}                                                                                                    |                                                                      |  |  |  |  |
| GET LCD ON T                                                                                                    | : Get LCD Remain On Time                                                                                                    |                                                                      |  |  |  |  |
| GET KEY LOCK                                                                                                    | : Get Key Lock Status                                                                                                    |                                                                      |  |  |  |  |
| Output Setup Commands:                                                                                                    |                                                                                                    |                                                                      |  |  |  |  |
| SET OUTx VS Iny                                                                                                    | : Set Output x To Input y{x=[0-9](0=ALL), y=[1-                                                                                                    | 10](10=Multiview)}                                                   |  |  |  |  |
| SET INx TMDS ON/OFF                                                                                                    | : Set Inputx Port Power Status ON/OFF{x=[0~8]                                                                                                    | (0=ALL)}                                                             |  |  |  |  |
| SET OUTX EXA EN/DIS                                                                                                    | : Set Ex-Audio Output Enable/Disable{x=[0~8](0                                                                                                    | =ALL)}                                                               |  |  |  |  |
| SET EXAMX MODEX                                                                                                    | : Set Ex-Audio Matrix Mode {x=[0~2](0=Bind T                                                                                                    | o Output,1=Bind To Input,2=Matrix}                                   |  |  |  |  |
| SET OUTx AS INy                                                                                                    | : Set Ex-Audio Output x To Input y{x=[0~8](0=A                                                                                                    | LL), y=[1~8]}                                                        |  |  |  |  |
| SET OUTx STREAM ON/OFF                                                                                                    | : Set Output x Stream ON/OFF{x=[0~8](0=ALL)}                                                                                                    |                                                                      |  |  |  |  |
| GET OUTx VS                                                                                                    | : Get Output x Video Route{x=[0~8](0=ALL)}                                                                                                    |                                                                      |  |  |  |  |
| GET INX TMDS                                                                                                    | : Get Inputx Port Power Status ON/OFF{x=[0~8]                                                                                                    | (0=ALL)}                                                             |  |  |  |  |
| GET INx VID FMT INF                                                                                                    | : Get Input x Video Format Info{x=[0~8](0=ALL)                                                                                                    | }                                                                    |  |  |  |  |
| GET OUTX EXA                                                                                                    | : Get Ex-Audio Output Enable/Disable Status{x=[                                                                                                    | 0~8](0=ALL)}                                                         |  |  |  |  |
| GET OUTX EDID DATA                                                                                                    | : Get Output x EDID DATA $\{x=[1\sim8]\}$                                                                                                    |                                                                      |  |  |  |  |
| GET EXAMX MODE                                                                                                    | : Get Ex-Audio Matrix Mode                                                                                                    |                                                                      |  |  |  |  |
| GET OUTx STREAM                                                                                                    | : Get Output x Stream ON/OFF Status{x=[0~8](0                                                                                                    | =ALL)}                                                               |  |  |  |  |
| Input Setup Commands:                                                                                                    | (Note:input number(x)=HDMI(x), $x=1-8$ )                                                                                                    |                                                                      |  |  |  |  |
| SET INx EDID y                                                                                                    | : Set Input x EDID{x=[0~8](0=ALL), y=[0~32](N                                                                                                    | one:[12~14],[27~29])                                                 |  |  |  |  |
| 0:1080P_2CH(PCM)                                                                                                    | 1:1080P_6CH                                                                                                    | 2:1080P_8CH                                                          |  |  |  |  |
| 3:1080P_3D_2CH(PCM)                                                                                                    | 4:1080P_3D_6CH                                                                                                    | 5:1080P_3D_8CH                                                       |  |  |  |  |
| 6:4k30Hz_3D_2CH(PCM)                                                                                                    | 7:4k30Hz_3D_6CH                                                                                                    | 8:4k30Hz_3D_8CH                                                      |  |  |  |  |
| 9:4K60Hz(Y420)_3D_2CH(PCM)                                                                                                    | 10:4K60Hz(Y420)_3D_6CH                                                                                                    | 11:4K60Hz(Y420)_3D_8CH                                               |  |  |  |  |
| 12:4K60HZ_3D_2CH                                                                                                    | 13:4K60HZ_3D_6CH                                                                                                    | 14:4K60HZ_3D_8CH                                                     |  |  |  |  |
| 15:1080P_2CH(PCM)_HDR                                                                                                    | 16:1080P_6CH_HDR                                                                                                    | 17:1080P_8CH_HDR                                                     |  |  |  |  |
| 18:1080P_3D_2CH(PCM)_HDR                                                                                                    | 19:1080P_3D_6CH_HDR                                                                                                    | 20:1080P_3D_8CH_HDR                                                  |  |  |  |  |
| 21:4K30Hz_3D_2CH(PCM)_HDR                                                                                                    | 22:4K30Hz_3D_6CH_HDR                                                                                                    | 23:4K30Hz_3D_6CH_HDR                                                 |  |  |  |  |
| 24:4K60Hz(Y420)_3D_2CH(PCM)_HDR                                                                                                    | 25:4K60Hz(Y420)_3D_6CH_HDR                                                                                                    | 26:4K60Hz(Y420)_3D_8CH_HDR                                           |  |  |  |  |
| 27:4K60Hz_3D_2CH(PCM)_HDR                                                                                                    | 28:4K60Hz_3D_6CH_HDR                                                                                                    | 29:4K60Hz_3D_8CH_HDR                                                 |  |  |  |  |
| 30:USER1_EDID                                                                                                    | 31:USER2_EDID                                                                                                    | 32:USER3_EDID                                                        |  |  |  |  |
|                                                                                                    |                                                                                                    |                                                                      |  |  |  |  |
| SET INX EDID CY OUTY                                                                                                    | : Copy Output y EDID To Input x(USER1 BUF) {x:                                                                                                    | =[0~8](0=ALL), y=[1~8]}                                              |  |  |  |  |
|                                                                                                    |                                                                                                    |                                                                      |  |  |  |  |
| SET INx EDID CY OUTy                                                                                                    | : Copy Output y EDID To Input x(USER1 BUF) {x:                                                                                                    |                                                                      |  |  |  |  |
| SET INX EDID CY OUTY<br>SET INX EDID UY DATAZ                                                                                                    | : Copy Output y EDID To Input x(USER1 BUF) {x:  : Write EDID To User y Buffer of Input x {x=[0·  : Get Input x EDID Index {x=[0·8](0=Ali)}                                                                                                    |                                                                      |  |  |  |  |
| SET INX EDID CY OUTY SET INX EDID UY DATAZ GET INX EDID GET INX EDID Y DATA                                                                                                    | : Copy Output y EDID To Input x(USER1 BUF) {x:  : Write EDID To User y Buffer of Input x {x=[0·  : Get Input x EDID Index {x=[0·8](0=All)}  : Get Input x EDID y Data {x=[1~8],y=[0·32}                                                                                                    |                                                                      |  |  |  |  |
| SET INX EDID CY OUTY SET INX EDID UY DATAZ GET INX EDID GET INX EDID Y DATA Preset Group Command:                                                                                                    | : Copy Output y EDID To Input x(USER1 BUF) {x:  : Write EDID To User y Buffer of Input x {x=[0-\times: Get Input x EDID Index {x=[0-\times](0=All)}}  : Get Input x EDID y Data {x=[1-\times],y=[0-\times2]}  (Note:Output number(x)=HDMI(x),x=1-8)                                                                                                    |                                                                      |  |  |  |  |
| SET INX EDID CY OUTY SET INX EDID UY DATAZ GET INX EDID GET INX EDID Y DATA Preset Group Command: SET VS PSMX                                                                                                    | : Copy Output y EDID To Input x(USER1 BUF) {x:  : Write EDID To User y Buffer of Input x {x=[0/2]  : Get Input x EDID Index {x=[0~8](0=All)}  : Get Input x EDID y Data {x=[1~8],y=[0~32}  (Note:Output number(x)=HDMI(x),x=1-8)  : Set Preset Mode x {x=[1~10]}                                                                                                    |                                                                      |  |  |  |  |
| SET INX EDID CY OUTY SET INX EDID UY DATAZ GET INX EDID GET INX EDID Y DATA Preset Group Command: SET VS PSMX SET VS SSMX                                                                                                    | : Copy Output y EDID To Input x(USER1 BUF) {x:  : Write EDID To User y Buffer of Input x {x=[0·  : Get Input x EDID Index {x=[0~8](0=All)}  : Get Input x EDID y Data {x=[1~8],y=[0~32}  (Note:Output number(x)=HDMI(x),x=1-8)  : Set Preset Mode x {x=[1~10]}  : Set Current State to Preset Mode x {x=[1~10]}                                                                                                    | ∨8](0=ALL), y=[1~3],z=[EDID Data]                                    |  |  |  |  |
| SET INX EDID CY OUTY SET INX EDID UY DATAZ GET INX EDID GET INX EDID Y DATA Preset Group Command: SET VS PSMX SET VS SSMX SET GUP PSMX OUT z1.z2.z3.z4.z5.z6.z7.z8                                                                                                    | : Copy Output y EDID To Input x(USER1 BUF) {x:  : Write EDID To User y Buffer of Input x {x=[0·  : Get Input x EDID Index {x=[0~8](0=All)}  : Get Input x EDID y Data {x=[1~8],y=[0~32}  (NotexOutput number(x)=HDMI(x),x=1-8)  : Set Preset Mode x {x=[1~10]}  : Set Current State to Preset Mode x {x=[1~10]}  :Set Preset Mode Group x All Output To Input{x=                                                                                                    | ∨8](0=ALL), y=[1~3],z=[EDID Data]                                    |  |  |  |  |
| SET INX EDID CY OUTY SET INX EDID UY DATAZ GET INX EDID GET INX EDID Y DATA Preset Group Command: SET VS PSMX SET VS SSMX SET GUP PSMX OUT z1.z2.z3.z4.z5.z6.z7.z8 GET VS PSMX                                                                                                    | : Copy Output y EDID To Input x(USER1 BUF) {x:  : Write EDID To User y Buffer of Input x {x=[0·  : Get Input x EDID Index {x=[0~8](0=All)}  : Get Input x EDID y Data {x=[1~8],y=[0~32}  (NotexOutput number(x)=HDMI(x),x=1-8)  : Set Preset Mode x {x=[1~10]}  : Set Current State to Preset Mode x {x=[1~10]}  :Set Preset Mode Group x All Output To Input{x=  : Get Preset Mode x Status{x=[1~10]}                                                                                                    | v8](0=ALL), y=[1~3],z=[EDID Data]  [1~10],z1-z8[Input]}              |  |  |  |  |
| SET INX EDID CY OUTY SET INX EDID UY DATAZ GET INX EDID GET INX EDID Y DATA Preset Group Command: SET VS PSMX SET VS SSMX SET GUP PSMX OUT 21.22.23.24.25.26.27.28 GET VS PSMX GET GUP PSMX OUT                                                                                                    | : Copy Output y EDID To Input x(USER1 BUF) {x:  : Write EDID To User y Buffer of Input x {x=[0·  : Get Input x EDID Index {x=[0~8](0=All)}  : Get Input x EDID y Data {x=[1~8],y=[0~32}  (NotexOutput number(x)=HDMI(x),x=1-8)  : Set Preset Mode x {x=[1~10]}  : Set Current State to Preset Mode x {x=[1~10]}  :Set Preset Mode Group x All Output To Input{x=                                                                                                    | v8](0=ALL), y=[1~3],z=[EDID Data]  [1~10],z1-z8[Input]}              |  |  |  |  |
| SET INX EDID CY OUTY  SET INX EDID UY DATAZ  GET INX EDID  GET INX EDID Y DATA  Preset Group Command:  SET VS PSMX  SET VS SSMX  SET GUP PSMX OUT z1.z2.z3.z4.z5.z6.z7.z8  GET US PSMX  GET GUP PSMX OUT  IR Code Setup:                                                                                                    | : Copy Output y EDID To Input x(USER1 BUF) {x:  : Write EDID To User y Buffer of Input x {x=[0·8](0=Ali)}  : Get Input x EDID Index {x=[0~8](0=Ali)}  : Get Input x EDID y Data {x=[1~8],y=[0~32}  (NotexOutput number(x)=HDMI(x),x=1-8)  : Set Preset Mode x {x=[1~10]}  : Set Current State to Preset Mode x {x=[1~10]}  :Set Preset Mode Group x All Output To Input{x=  : Get Preset Mode Group x All Output Status {x=[1.5]}  : Get Preset Mode Group x All Output Status {x=[1.5]}                                                                                                    | v8](0=ALL), y=[1~3],z=[EDID Data] [1~10],z1-z8[Input]}               |  |  |  |  |
| SET INX EDID CY OUTY  SET INX EDID UY DATAZ  GET INX EDID  GET INX EDID Y DATA  Preset Group Command:  SET VS PSMX  SET VS SSMX  SET GUP PSMX OUT z1.z2.z3.z4.z5.z6.z7.z8  GET GUP PSMX OUT  IR Code Setup:  SET IR SYS xx.yy                                                                                                    | : Copy Output y EDID To Input x(USER1 BUF) {x:  : Write EDID To User y Buffer of Input x {x=[0·  : Get Input x EDID Index {x=[0~8](0=All)}  : Get Input x EDID y Data {x=[1~8],y=[0~32}  (NotexOutput number(x)=HDMI(x),x=1-8)  : Set Preset Mode x {x=[1~10]}  : Set Current State to Preset Mode x {x=[1~10]}  : Get Preset Mode Group x All Output To Input{x=  : Get Preset Mode Group x All Output Status {x=[1~10]}  : Get Preset Mode Group x All Output Status {x=[1~10]}  : Get Preset Mode Group x All Output Status {x=[1~10]}                                                                                                    | v8](0=ALL), y=[1~3],z=[EDID Data] [1~10],z1-z8[Input]} 0~10](0=ALL)} |  |  |  |  |
| SET INX EDID CY OUTY  SET INX EDID UY DATAZ  GET INX EDID  GET INX EDID Y DATA  Preset Group Command:  SET VS PSMX  SET VS SSMX  SET GUP PSMX OUT z1.z2.z3.z4.z5.z6.z7.z8  GET VS PSMX  GET GUP PSMX OUT  IR Code Setup:  SET IR SYS xx.yy  SET IR OUTX INY CODE zz                                                                                                    | : Copy Output y EDID To Input x(USER1 BUF) {x:  : Write EDID To User y Buffer of Input x {x=[0·8](0=Ali)}  : Get Input x EDID Index {x=[0~8](0=Ali)}  : Get Input x EDID y Data {x=[1~8],y=[0~32}  (Note(Output number(x)=HDMI(x),x=1-8)  : Set Preset Mode x {x=[1~10]}  : Set Current State to Preset Mode x {x=[1~10]}  : Set Preset Mode Group x All Output To Input{x=  : Get Preset Mode x Status{x=[1~10]}  : Get Preset Mode Group x All Output Status {x=[1 + 10]}  : Get Preset Mode Group x All Output Status {x=[1 + 10]}  : Get Preset Mode Group x All Output Status {x=[1 + 10]}  : Set IR System Code {xx=[00~FFH],yy=[00~FFH]}  : Set IR Data Code {x=[1~8],y=[1~8],zz=[0~FFH]}                                                                                                    | v8](0=ALL), y=[1~3],z=[EDID Data] [1~10],z1-z8[Input]} 0~10](0=ALL)} |  |  |  |  |
| SET INX EDID CY OUTY  SET INX EDID UY DATAZ  GET INX EDID  GET INX EDID Y DATA  Preset Group Command:  SET VS PSMX  SET VS SSMX  SET GUP PSMX OUT z1.z2.z3.z4.z5.z6.z7.z8  GET VS PSMX  GET GUP PSMX OUT  IR Code Setup:  SET IR SYS XX.YY  SET IR OUTX INY CODE zz  GET IR SYS                                                                                                    | : Copy Output y EDID To Input x(USER1 BUF) {x:  : Write EDID To User y Buffer of Input x {x=[0·8](0=Ali)}  : Get Input x EDID Index {x=[0~8](0=Ali)}  : Get Input x EDID y Data {x=[1~8],y=[0~32}  (Note(Output number(x)=HDMI(x),x=1-8)  : Set Preset Mode x {x=[1~10]}  :Set Current State to Preset Mode x {x=[1~10]}  :Set Preset Mode Group x All Output To Input{x=  : Get Preset Mode x Status{x=[1~10]}  : Get Preset Mode Group x All Output Status {x=[1 + 10]}  : Get Preset Mode Group x All Output Status {x=[1 + 10]}  : Get Preset Mode Group x All Output Status {x=[1 + 10]}  : Get Reset Mode Group x All Output Status {x=[1 + 10]}  : Get Reset Mode Group x All Output Status {x=[1 + 10]}  : Get Reset Mode Group x All Output Status {x=[1 + 10]}  : Get Reset Mode Group x All Output Status {x=[1 + 10]}  : Get Reset Mode Group x All Output Status {x=[1 + 10]}  : Get Reset Mode Group x All Output Status {x=[1 + 10]}  : Get Reset Mode Group x All Output Status {x=[1 + 10]}  : Get Reset Mode Group x All Output Status {x=[1 + 10]}  : Get Reset Mode Group x All Output Status {x=[1 + 10]}  : Get Reset Mode Group x All Output Status {x=[1 + 10]}  : Get Reset Mode Group x All Output Status {x=[1 + 10]}  : Get Reset Mode Group x All Output Status {x=[1 + 10]} | v8](0=ALL), y=[1~3],z=[EDID Data] [1~10],z1-z8[Input]} 0~10](0=ALL)} |  |  |  |  |
| SET INX EDID CY OUTY  SET INX EDID UY DATAZ  GET INX EDID  GET INX EDID Y DATA  Preset Group Command:  SET VS PSMX  SET VS SSMX  SET GUP PSMX OUT z1.z2.z3.z4.z5.z6.z7.z8  GET VS PSMX  GET GUP PSMX OUT  IR Code Setup:  SET IR SYS XX.YY  SET IR OUTX INY CODE zz  GET IR SYS  GET IR OUTX INY CODE                                                                                                    | : Copy Output y EDID To Input x(USER1 BUF) {x:  : Write EDID To User y Buffer of Input x {x=[0·8](0=Ali)}  : Get Input x EDID Index {x=[0~8](0=Ali)}  : Get Input x EDID y Data {x=[1~8],y=[0~32}  (Note(Output number(x)=HDMI(x),x=1-8)  : Set Preset Mode x {x=[1~10]}  : Set Current State to Preset Mode x {x=[1~10]}  : Get Preset Mode Group x All Output To Input{x=  : Get Preset Mode Group x All Output Status {x=[1~10]}  : Get Preset Mode Group x All Output Status {x=[1~10]}  : Get Reset Mode Group x All Output Status {x=[1~10]}  : Get Reset Mode Group x All Output Status {x=[1~10]}  : Get Reset Mode Group x All Output Status {x=[1~10]}  : Get IR System Code {x=[1~8],y=[1~8],zz=[00~FF]  : Get IR System Code  : Get IR Data Code {x=[1~8](0=All),y=[1~8]}                                                                                                    | v8](0=ALL), y=[1~3],z=[EDID Data] [1~10],z1-z8[Input]} 0~10](0=ALL)} |  |  |  |  |
| SET INX EDID CY OUTY  SET INX EDID UY DATAZ  GET INX EDID  GET INX EDID Y DATA  Preset Group Command:  SET VS PSMX  SET VS SSMX  SET GUP PSMX OUT z1.z2.z3.z4.z5.z6.z7.z8  GET VS PSMX  GET GUP PSMX OUT  IR Code Setup:  SET IR SYS xx.yy  SET IR OUTX INY CODE zz  GET IR SYS  GET IR OUTX INY CODE                                                                                                    | : Copy Output y EDID To Input x(USER1 BUF) {x:  : Write EDID To User y Buffer of Input x {x=[0·8](0=Ali)}  : Get Input x EDID Index {x=[0~8](0=Ali)}  : Get Input x EDID y Data {x=[1~8],y=[0~32}  (Note(Output number(x)=HDMI(x),x=1-8)  : Set Preset Mode x {x=[1~10]}  :Set Current State to Preset Mode x {x=[1~10]}  :Set Preset Mode Group x All Output To Input{x=  : Get Preset Mode x Status{x=[1~10]}  : Get Preset Mode Group x All Output Status {x=[1 + 10]}  : Get Preset Mode Group x All Output Status {x=[1 + 10]}  : Get Preset Mode Group x All Output Status {x=[1 + 10]}  : Get Reset Mode Group x All Output Status {x=[1 + 10]}  : Get Reset Mode Group x All Output Status {x=[1 + 10]}  : Get Reset Mode Group x All Output Status {x=[1 + 10]}  : Get Reset Mode Group x All Output Status {x=[1 + 10]}  : Get Reset Mode Group x All Output Status {x=[1 + 10]}  : Get Reset Mode Group x All Output Status {x=[1 + 10]}  : Get Reset Mode Group x All Output Status {x=[1 + 10]}  : Get Reset Mode Group x All Output Status {x=[1 + 10]}  : Get Reset Mode Group x All Output Status {x=[1 + 10]}  : Get Reset Mode Group x All Output Status {x=[1 + 10]}  : Get Reset Mode Group x All Output Status {x=[1 + 10]}  : Get Reset Mode Group x All Output Status {x=[1 + 10]} | v8](0=ALL), y=[1~3],z=[EDID Data] [1~10],z1-z8[Input]} 0~10](0=ALL)} |  |  |  |  |
| SET INX EDID CY OUTY  SET INX EDID UY DATAZ  GET INX EDID  GET INX EDID Y DATA  Preset Group Command:  SET VS PSMX  SET VS SSMX  SET GUP PSMX OUT z1.z2.z3.z4.z5.z6.z7.z8  GET VS PSMX  GET GUP PSMX OUT  IR Code Setup:  SET IR SYS xx.yy  SET IR OUTX INY CODE zz  GET IR SYS  GET IR OUTX INY CODE                                                                                                    | : Copy Output y EDID To Input x(USER1 BUF) {x:  : Write EDID To User y Buffer of Input x {x=[0·8](0=Ali)}  : Get Input x EDID Index {x=[0~8](0=Ali)}  : Get Input x EDID y Data {x=[1~8],y=[0~32}  (Note(Output number(x)=HDMI(x),x=1-8)  : Set Preset Mode x {x=[1~10]}  : Set Current State to Preset Mode x {x=[1~10]}  : Get Preset Mode Group x All Output To Input{x=  : Get Preset Mode Group x All Output Status {x=[1~10]}  : Get Preset Mode Group x All Output Status {x=[1~10]}  : Get Reset Mode Group x All Output Status {x=[1~10]}  : Get Reset Mode Group x All Output Status {x=[1~10]}  : Get Reset Mode Group x All Output Status {x=[1~10]}  : Get IR System Code {x=[1~8],y=[1~8],zz=[00~FF]  : Get IR System Code  : Get IR Data Code {x=[1~8](0=All),y=[1~8]}                                                                                                    | v8](0=ALL), y=[1~3],z=[EDID Data] [1~10],z1-z8[Input]} 0~10](0=ALL)} |  |  |  |  |
| SET INX EDID CY OUTY  SET INX EDID UY DATAZ  GET INX EDID  GET INX EDID Y DATA  Preset Group Command:  SET VS PSMX  SET VS SSMX  SET GUP PSMX OUT 21.22.23.24.25.26.27.28  GET VS PSMX  GET GUP PSMX OUT  IR Code Setup:  SET IR SYS XX.YY  SET IR OUTX INY CODE ZZ  GET IR SYS  GET IR OUTX INY CODE  Network Setup Command:                                                                                                    | : Copy Output y EDID To Input x(USER1 BUF) {x:  : Write EDID To User y Buffer of Input x {x=[0-x](0-Ali)}  : Get Input x EDID Index {x=[0-x](0-Ali)}  : Get Input x EDID y Data {x=[1-x3],y=[0-x32}  (Note:Output number(x)=HDMI(x),x=1-3)  : Set Preset Mode x {x=[1-10]}  : Set Current State to Preset Mode x {x=[1-10]}  : Set Preset Mode Group x All Output To Input{x=  : Get Preset Mode Status{x=[1-10]}  : Get Preset Mode Group x All Output Status {x=[1-x0]}  : Get Preset Mode Group x All Output Status {x=[1-x0]}  : Get TR System Code {xx=[00-FFH],yy=[00-FFH]}  : Set IR System Code {x=[1-x3],y=[1-x3],zz=[00-FFH]}  : Get IR System Code  : Get IR Data Code {x=[1-x3](0-Ali),y=[1-x3]}  : (xxx=[000-255], zzzz=[0001-x5999]                                                                                                    | v8](0=ALL), y=[1~3],z=[EDID Data] [1~10],z1-z8[Input]} 0~10](0=ALL)} |  |  |  |  |
| SET INX EDID CY OUTY  SET INX EDID UY DATAZ  GET INX EDID  GET INX EDID Y DATA  Preset Group Command:  SET VS PSMX  SET VS SSMX  SET GUP PSMX OUT 21.22.23.24.25.26.27.28  GET VS PSMX  GET GUP PSMX OUT  IR Code Setup:  SET IR SYS XX.YY  SET IR OUTX INY CODE ZZ  GET IR SYS  GET IR OUTX INY CODE  Network Setup Command:  SET RIP XXX.XXXXXXXXXXX                                                                                                    | : Copy Output y EDID To Input x(USER1 BUF) {x:  : Write EDID To User y Buffer of Input x {x=[0·8](0=All)}  : Get Input x EDID Index {x=[0~8](0=All)}  : Get Input x EDID y Data {x=[1~8],y=[0~32}  (Note(Output number(x)=HDMI(x),x=1-8)  : Set Preset Mode x {x=[1~10]}  : Set Current State to Preset Mode x {x=[1~10]}  : Set Preset Mode Group x All Output To Input{x=  : Get Preset Mode Status{x=[1~10]}  : Get Preset Mode Group x All Output Status {x=[  : Set IR System Code {xx=[00~FFH],yy=[00~FFH]}  : Set IR Data Code {x=[1~8],y=[1~8],zz=[00~FFH]}  : Get IR System Code  : Get IR Data Code {x=[1~8](0=All),y=[1~8]}  : (xxx=[000-255], zzzz=[0001~9999]  : Set Route IP Address to xxx.xxxx.xxxx.xxxx                                                                                                    | v8](0=ALL), y=[1~3],z=[EDID Data] [1~10],z1-z8[Input]} 0~10](0=ALL)} |  |  |  |  |
| SET INX EDID CY OUTY  SET INX EDID UY DATAZ  GET INX EDID  GET INX EDID Y DATA  Preset Group Command:  SET VS PSMX  SET VS SSMX  SET GUP PSMX OUT z1.z2.z3.z4.z5.z6.z7.z8  GET VS PSMX  GET GUP PSMX OUT  IR Code Setup:  SET IR SYS XX.YY  SET IR OUTX INY CODE zz  GET IR SYS  GET IR OUTX INY CODE  Network Setup Command:  SET RIP XXX.XXX.XXXXXXXX  SET HIP XXX.XXX.XXXXXXXXX                                                                                 | : Copy Output y EDID To Input x(USER1 BUF) {x:  : Write EDID To User y Buffer of Input x {x=[0·8](0=All)}  : Get Input x EDID Index {x=[0~8](0=All)}  : Get Input x EDID y Data {x=[1~8],y=[0~32}  (Note(Output number(x)=HDMI(x),x=1-8)  : Set Preset Mode x {x=[1~10]}  : Set Current State to Preset Mode x {x=[1~10]}  : Set Preset Mode Group x All Output To Input{x=  : Get Preset Mode Status{x=[1~10]}  : Get Preset Mode Group x All Output Status {x=[  : Set IR System Code {xx=[00~FFH],yy=[00~FFH]}  : Set IR Data Code {x=[1~8],y=[1~8],zz=[00~FFH]}  : Get IR System Code  : Get IR Data Code {x=[1~8](0=All),y=[1~8]}  : (xxx=[000-255], zzzz=[0001~9999]  : Set Route IP Address to xxx.xxx.xxx.xxx                                                                                                    | v8](0=ALL), y=[1~3],z=[EDID Data] [1~10],z1-z8[Input]} 0~10](0=ALL)} |  |  |  |  |
| SET INX EDID CY OUTY  SET INX EDID UY DATAZ  GET INX EDID  GET INX EDID Y DATA  Preset Group Command:  SET VS PSMX  SET VS SSMX  SET GUP PSMX OUT z1.z2.z3.z4.z5.z6.z7.z8  GET VS PSMX  GET GUP PSMX OUT  IR Code Setup:  SET IR SYS XX.YY  SET IR OUTX INY CODE zz  GET IR SYS  GET IR OUTX INY CODE  Network Setup Command:  SET RIP XXX.XXX.XXXX.XXX  SET HIP XXX.XXX.XXXX.XXX                                                                                  | : Copy Output y EDID To Input x(USER1 BUF) {x:  : Write EDID To User y Buffer of Input x {x=[0·8](0=All)}  : Get Input x EDID Index {x=[0~8](0=All)}  : Get Input x EDID y Data {x=[1~8],y=[0~32}  (Note(Output number(x)=HDMI(x),x=1-8)  : Set Preset Mode x {x=[1~10]}  : Set Current State to Preset Mode x {x=[1~10]}  : Set Preset Mode Group x All Output To Input{x=  : Get Preset Mode Group x All Output Status {x=[1~10]}  : Get Preset Mode Group x All Output Status {x=[1~10]}  : Get Reset Mode Group x All Output Status {x=[1~10]}  : Get Reset Mode Group x All Output Status {x=[1~10]}  : Get Reset Mode Group x All Output Status {x=[1~10]}  : Get Reset Mode Group x All Output Status {x=[1~10]}  : Set IR System Code {x=[1~8],y=[1~8],zz=[00~FF]  : Get IR Data Code {x=[1~8](0=All),y=[1~8]}  : (xxx=[000~255], zzzz=[0001~9999]  : Set Route IP Address to xxx.xxxx.xxxx  : Set Host IP Address to xxx.xxxx.xxxxxxxxxxxxxxxxxxxxxxxxxxx                                                                                                    | v8](0=ALL), y=[1~3],z=[EDID Data] [1~10],z1-z8[Input]} 0~10](0=ALL)} |  |  |  |  |
| SET INX EDID CY OUTY  SET INX EDID UY DATAZ  GET INX EDID  GET INX EDID Y DATA  Preset Group Command:  SET VS PSMX  SET VS SSMX  SET GUP PSMX OUT z1.z2.z3.z4.z5.z6.z7.z8  GET VS PSMX  GET GUP PSMX OUT  IR Code Setup:  SET IR SYS XX.YY  SET IR OUTX INY CODE zz  GET IR SYS  GET IR OUTX INY CODE  Network Setup Command:  SET RIP XXX.XXX.XXXX.XXX  SET HIP XXX.XXX.XXXX.XXX  SET MK XXX.XXXX.XXXX  SET MK XXX.XXXX.XXXX  SET IMK XXX.XXXX.XXXX  SET TIP ZZZZ | : Copy Output y EDID To Input x(USER1 BUF) {x:  : Write EDID To User y Buffer of Input x {x=[0·8](0=All)}  : Get Input x EDID Index {x=[0~8](0=All)}  : Get Input x EDID y Data {x=[1~8],y=[0~32}  (Note(Output number(x)=HDMI(x),x=1-8)  : Set Preset Mode x {x=[1~10]}  : Set Current State to Preset Mode x {x=[1~10]}  : Set Preset Mode Group x All Output To Input{x=  : Get Preset Mode Group x All Output Status {x=[1~10]}  : Get Preset Mode Group x All Output Status {x=[1~10]}  : Get Reset Mode Group x All Output Status {x=[1~10]}  : Get Reset Mode Group x All Output Status {x=[1~10]}  : Get Reset Mode Group x All Output Status {x=[1~10]}  : Get Reset Mode Group x All Output Status {x=[1~10]}  : Set IR System Code {x=[1~8],y=[1~8],zz=[00~FF]  : Get IR Data Code {x=[1~8](0=All),y=[1~8]}  : (xxx=[000-255], zzzz=[0001~9999]  : Set Route IP Address to xxx.xxxx.xxxx  : Set Host IP Address to xxx.xxxx.xxxxxxxxx  : Set Net Mask to xxx.xxxx.xxxxxxxxxxxxxxxx  : Set TCP/IP Port to zzzz                                                                                                    | v8](0=ALL), y=[1~3],z=[EDID Data] [1~10],z1-z8[Input]} 0~10](0=ALL)} |  |  |  |  |
| SET INX EDID CY OUTY  SET INX EDID UY DATAZ  GET INX EDID  GET INX EDID Y DATA  Preset Group Command:  SET VS PSMX  SET VS SSMX  SET GUP PSMX OUT z1.z2.z3.z4.z5.z6.z7.z8  GET VS PSMX  GET GUP PSMX OUT  IR Code Setup:  SET IR SYS XX.YY  SET IR OUTX INY CODE zz  GET IR SYS  GET IR OUTX INY CODE  Network Setup Command:  SET RIP XXX.XXX.XXXX.XXX  SET HIP XXX.XXX.XXXX.XXX  SET HIP XXX.XXX.XXXXX  SET NMK XXX.XXXX.XXXX  SET TIP ZZZZ  SET DHCP Y          | : Copy Output y EDID To Input x(USER1 BUF) {x:  : Write EDID To User y Buffer of Input x {x=[0·8](0=All)}  : Get Input x EDID Index {x=[0~8](0=All)}  : Get Input x EDID y Data {x=[1~8],y=[0~32}  (Note(Output number(x)=HDMI(x),x=1-8)  : Set Preset Mode x {x=[1~10]}  : Set Current State to Preset Mode x {x=[1~10]}  : Set Preset Mode Group x All Output To Input{x=  : Get Preset Mode Group x All Output Status {x=[1~10]}  : Get Preset Mode Group x All Output Status {x=[1~10]}  : Get Reset Mode Group x All Output Status {x=[1~10]}  : Get Reset Mode Group x All Output Status {x=[1~10]}  : Get Reset Mode Group x All Output Status {x=[1~10]}  : Set IR System Code {xx=[00~FFH],yy=[00~FFI],yy=[00~FFI]}  : Get IR Data Code {x=[1~8],y=[1~8],zz=[00~FI]}  : (xxx=[000-255], zzzz=[0001~9999]  : Set Route IP Address to xxx.xxx.xxxxxxxxxxxxxxxxxxxxxxxxxxxx                                                                                                    | v8](0=ALL), y=[1~3],z=[EDID Data] [1~10],z1-z8[Input]} 0~10](0=ALL)} |  |  |  |  |
| SET INX EDID CY OUTY  SET INX EDID UY DATAZ  GET INX EDID  GET INX EDID Y DATA  Preset Group Command:  SET VS PSMX  SET VS SSMX  SET GUP PSMX OUT z1.z2.z3.z4.z5.z6.z7.z8  GET VS PSMX  GET GUP PSMX OUT  IR Code Setup:  SET IR SYS XX.YY  SET IR OUTX INY CODE zz  GET IR SYS  GET IR OUTX INY CODE  Network Setup Command:  SET RIP XXX.XXX.XXXX  SET HIP XXX.XXX.XXXX  SET HIP XXX.XXX.XXXX  SET THE ZZZZ  SET DHCP Y  GET RIP                                 | : Copy Output y EDID To Input x(USER1 BUF) {x:  : Write EDID To User y Buffer of Input x {x=[0·8](0=All)}  : Get Input x EDID Index {x=[0~8](0=All)}  : Get Input x EDID y Data {x=[1~8],y=[0~32}  (Note(Output number(x)=HDMI(x),x=1-8)  : Set Preset Mode x {x=[1~10]}  : Set Current State to Preset Mode x {x=[1~10]}  : Set Preset Mode Group x All Output To Input{x=  : Get Preset Mode Group x All Output To Input{x=  : Get Preset Mode Group x All Output Status {x=[1·10]}  : Get Preset Mode Group x All Output Status {x=[1·10]}  : Get IR System Code {xx=[00~FFH],yy=[00~FF   : Set IR Data Code {x=[1~8],y=[1~8],zz=[00~FF   : Get IR Data Code {x=[1~8](0=All),y=[1~8]}  : (xxx=[000-255], zzzz=[0001~9999]  : Set Route IP Address to xxx.xxx.xxxx  : Set Host IP Address to xxx.xxx.xxxxxx  : Set Net Mask to xxx.xxx.xxxxxxx  : Set TCP/IP Port to zzzz  : Set DHCP {y=[0~1](0=Dis,1=Enable)}  : Get Route IP Address                                                                                                    | v8](0=ALL), y=[1~3],z=[EDID Data] [1~10],z1-z8[Input]} 0~10](0=ALL)} |  |  |  |  |
| SET INX EDID CY OUTY  SET INX EDID UY DATAZ  GET INX EDID  GET INX EDID Y DATA  Preset Group Command:  SET VS PSMX  SET VS SSMX  SET GUP PSMX OUT z1.z2.z3.z4.z5.z6.z7.z8  GET VS PSMX  GET GUP PSMX OUT  IR Code Setup:  SET IR SYS XX.YY  SET IR OUTX INY CODE zz  GET IR SYS  GET IR OUTX INY CODE  Network Setup Command:  SET RIP XXX.XXX.XXXXXX  SET HIP XXX.XXX.XXXXXXX  SET HIP XXX.XXX.XXXXXXX  SET TIP ZZZZ  SET DHCP Y  GET RIP                         | : Copy Output y EDID To Input x(USER1 BUF) {x:  : Write EDID To User y Buffer of Input x {x=[0·8](0=All)}  : Get Input x EDID Index {x=[0~8](0=All)}  : Get Input x EDID y Data {x=[1~8],y=[0~32}  (Note(Output number(x)=HDMI(x),x=1-8)  : Set Preset Mode x {x=[1~10]}  : Set Current State to Preset Mode x {x=[1~10]}  : Set Preset Mode Group x All Output To Input{x=  : Get Preset Mode Group x All Output To Input{x=  : Get Preset Mode Group x All Output Status {x=[1·10]}  : Get Preset Mode Group x All Output Status {x=[1·10]}  : Get IR System Code {xx=[00~FFH],yy=[00~FF   : Set IR Data Code {x=[1~8],y=[1~8],zz=[00~FF   : Get IR Data Code {x=[1~8](0=All),y=[1~8]}  : (xxx=[000-255], zzzz=[0001~9999]  : Set Route IP Address to xxx.xxx.xxxx  : Set Host IP Address to xxx.xxx.xxxxx  : Set TCP/IP Port to zzzz  : Set DHCP {y=[0~1](0=Dis,1=Enable)}  : Get Route IP Address  : Get Host IP Address                                                                                                    | v8](0=ALL), y=[1~3],z=[EDID Data] [1~10],z1-z8[Input]} 0~10](0=ALL)} |  |  |  |  |
| SET INX EDID CY OUTY  SET INX EDID UY DATAZ  GET INX EDID  GET INX EDID Y DATA  Preset Group Command:  SET VS PSMX  SET VS SSMX  SET GUP PSMX OUT z1.z2.z3.z4.z5.z6.z7.z8  GET VS PSMX  GET GUP PSMX OUT  IR Gode Setup:  SET IR SYS XX.YY  SET IR OUTX INY CODE zz  GET IR SYS  GET IR OUTX INY CODE  Network Setup Command:  SET RIP XXX.XXXX.XXXX  SET HIP XXX.XXXX.XXXX  SET TIP ZZZZ  SET DHCP Y  GET RIP  GET HIP  GET NMK                                   | : Copy Output y EDID To Input x(USER1 BUF) {x:  : Write EDID To User y Buffer of Input x {x=[0·8](0=All)}  : Get Input x EDID Index {x=[0·8](0=All)}  : Get Input x EDID y Data {x=[1~8],y=[0~32}  (Note:Output number(x)=HDMI(x),x=1-8)  : Set Preset Mode x {x=[1~10]}  : Set Current State to Preset Mode x {x=[1~10]}  : Set Preset Mode Group x All Output To Input{x=[1.5]}  : Get Preset Mode Status{x=[1~10]}  : Get Preset Mode Group x All Output Status {x=[1.5]}  : Set IR System Code {xx=[00~FFH],yy=[00~FF]}  : Set IR Data Code {x=[1~8],y=[1~8],zz=[00~FF]}  : Get IR Data Code {x=[1~8](0=All),y=[1~8]}  : (xxx=[000~255], zzzz=[0001~9999]  : Set Route IP Address to xxx.xxx.xxxx  : Set Net Mask to xxx.xxxx.xxxx  : Set TCP/IP Port to zzzz  : Set DHCP {y=[0~1](0=Dis,1=Enable)}  : Get Route IP Address  : Get Host IP Address  : Get Host IP Address                                                                                                    | v8](0=ALL), y=[1~3],z=[EDID Data] [1~10],z1-z8[Input]} 0~10](0=ALL)} |  |  |  |  |
| SET INX EDID CY OUTY  SET INX EDID UY DATAZ  GET INX EDID UY DATAA  Preset Group Command:  SET VS PSMX  SET VS SSMX  SET GUP PSMX OUT z1.z2.z3.z4.z5.z6.z7.z8  GET VS PSMX  GET GUP PSMX OUT  IR. Code Setup:  SET IR SYS XX.YY  SET IR OUTX INY CODE zz  GET IR SYS XX.YY  SET IR OUTX INY CODE  Network Setup Command:  SET RIP XXX.XXX.XXXX  SET RIP XXX.XXX.XXXX  SET TIP ZZZZ  SET DHCP Y  GET RIP  GET HIP  GET HIP  GET NMK  GET TIP                        | : Copy Output y EDID To Input x(USER1 BUF) {x:  : Write EDID To User y Buffer of Input x {x=[0·8](0=All)}  : Get Input x EDID Index {x=[0·8](0=All)}  : Get Input x EDID y Data {x=[1~8],y=[0~32}  (NotexOutput number(x)=HDMI(x),x=1-8)  : Set Preset Mode x {x=[1~10]}  : Set Preset Mode Group x All Output To Input {x=  : Get Preset Mode Group x All Output To Input {x=  : Get Preset Mode Group x All Output Status {x=[1·10]}  : Get Preset Mode Group x All Output Status {x=[  : Set IR System Code {xx=[00~FFH],yy=[00~FF  : Set IR Data Code {x=[1~8],y=[1~8],zz=[00~FF  : Get IR System Code  : Get IR Data Code {x=[1~8](0=All),y=[1~8]}  : (xxx=[000-255], zzzz=[0001~9999]  : Set Route IP Address to xxx.xxx.xxxx  : Set Net Mask to xxx.xxx.xxxx  : Set TCP/IP Port to zzzz  : Set DHCP {y=[0~1](0=Dis,1=Enable)}  : Get Route IP Address  : Get Host IP Address  : Get Host IP Address  : Get Host IP Address                                                                                                    | v8](0=ALL), y=[1~3],z=[EDID Data] [1~10],z1-z8[Input]} D~10](0=ALL)} |  |  |  |  |

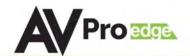

### **Specifications:**

| EO:                                              | W W W                                                                        |
|--------------------------------------------------|------------------------------------------------------------------------------|
| IDEO RESOLUTIONS                                 | UP TO 4K 60HZ 4:2:0, 4K 30HZ 4:4:4                                           |
| ESA RESOLUTIONS                                  | UP TO DCI 4K (4096X2160)                                                     |
| HDR FORMATS/RESOLUTIONS                          | 420, 422, 444 (10 AND 12 DEEP COLOR)                                         |
|                                                  | HDR10, HDR10+, DOLBY VISION (24/30 FRAMES), HLG                              |
| COLOR SPACE                                      | YUV (COMPONENT), RGB                                                         |
|                                                  | (CSC: REC. 601, REC. 709, BT2020, DCI, P3 D6500)                             |
| CHROMA SUBSAMPLING                               | 4:4:4, 4:2:2, 4:2:0 SUPPORTED                                                |
| DEEP COLOR                                       | UP TO 16 BIT (1080), UP TO 12 BIT (4K)                                       |
| JDIO:                                            | PANA CON LIBORE 40 74 DOLDY BIOTHER PAGE 4 DOLDY BIOTHER BUILD BOLDY         |
| AUDIO FORMATS SUPPORTED HDMI                     | PCM 2.0 CH, LPCM 5.1 & 7.1, DOLBY DIGTAL, DTS 5.1, DOLBY DIGITAL PLUS, DOLBY |
| AUDIO FORMATO CURRONTER FUTRI ACTER (OCANO       | TRUEHD, DTS-HD MASTER AUDIO, DTS-X, DOLBY ATMOS                              |
| AUDIO FORMATS SUPPORTED EXTRACTED (COAX)         | PCM 2 CH, LPCM 6CH, DOLBY DIGITAL, DTS                                       |
| AUDIO FORMATS SUPPORTED EXTRACTED (3.5MM STEREO) | PCM 2 CH (NO DOWNMIX)                                                        |
| AUDIO EXTRACTION LOCATION                        | BIND TO INPUT, BIND TO OUTPUT                                                |
|                                                  | OR MATRIX (INDEPENDENT)                                                      |
| STANCE:                                          | UD TO FO FFFT (HONO DULL FT TO THE HOLD)                                     |
| HDMI IN/OUT (4K60 4:4:4)                         | UP TO 50 FEET (USING BULLET TRAIN HDMI)                                      |
| HDMI IN/OUT (W/ AOC CABLE) (4K6O 4:4:4)          | UP TO 130 FEET (USING BULLET TRAIN AOC)                                      |
| THER:                                            | 0.0000                                                                       |
| BANDWIDTH HDMI                                   | 9 GBPS                                                                       |
| HDCP                                             | HDCP 2.2 AND EARLIER                                                         |
| ONTROL:                                          | LAN DOGGO ID MICDO HCD                                                       |
| PORTS                                            | LAN, RS232, IR, MICRO USB                                                    |
| DRIVERS<br>Lan Webos                             | C4, RTI, ELAN, CRESTRON, URC (FOR MORE - SEE DRIVERS PAGE) YES               |
| DRTS:                                            | 159                                                                          |
| HDMI                                             | TYPE A                                                                       |
| LAN                                              | RJ45 W/ WEB INTERFACE/CONTROL                                                |
| AUDIO (EXTRACTED DIGITAL)                        | SPDIF-COAX                                                                   |
| AUDIO (EXTRACTED DIGITAL)  AUDIO (EXTRACTED 2CH) | 3.5MM STEREO (3 CONDUCTOR)                                                   |
| IR RX                                            | 3.5MM STEREO (3 CONDUCTOR)                                                   |
| RS232                                            | 3 PIN TERMINAL BLOCK                                                         |
| NSZSZ<br>VVIRONMENTAL:                           | 2 LIM TEVINIMAE DEGOV                                                        |
| OPERATING TEMPRATURE                             | 23 TO 125°F (-5 TO 51°C)                                                     |
| STORAGE TEMPERATURE                              | -4 TO 140°F (-20 TO 60°C)                                                    |
| HUMIDITY RANGE                                   | 5-90% RH (NO CONDENSATION)                                                   |
| IWER:                                            | 3-30 /0 KII (NO GONDENSKIION)                                                |
| POWER CONSUMPTION (TOTAL)                        | 92 WATTS MAX                                                                 |
| TOTAL COMMUNICATION COUNTY                       | INPUT: AC 100-240V ~ 50/60HZ                                                 |
| POWER SUPPLY - MATRIX                            | OUTPUT: DC 48V 3A                                                            |
| MENSIONS:                                        | סטון טו. שט דעו טה                                                           |
|                                                  | MM: 44.45 X 225.42 X 438.15                                                  |
| DIMENSIONS (UNIT ONLY HEIGHT/DEPTH/WIDTH)        | INCH: 1.75 X 8.75 X 17.25                                                    |
|                                                  | MM: 88.9 X 336.55 X 495.3                                                    |
| DIMENSIONS (PACKAGED HEIGHT/DEPTH/WIDTH)         | INCH: 3.5 X 13.25 X 19.5                                                     |
| RACK UNITS                                       | 1 UNIT                                                                       |
| WEIGHT (UNIT)                                    | 6.88 LBS/3.12 KG                                                             |
| WEIGHT (UNT)<br>Weight (Packaged)                | 9.15 LBS/4.15 KG                                                             |
| WEIDNI (FAURADED)                                | 3. IO LD3/ 4. IO NO                                                          |

NOTE: HDR (High Dynamic Range) is supported on these matrix switchers. you mus read EDID from and HDR capable display and store it to to the input where the HDR source resides.

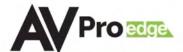

### **Safety Instructions:**

To ensure reliable operation of these products as well as protecting the safety of any person using or handling these devices while powered, please observer the following instructions.

- 1. Use the power supplies provided. If an alternate supply is required, check Voltage, polarity, and that it has sufficient power to supply the device it is connected to.
- 2. Do not operate these products outside the specified temperature and humidity range given in the above specifications.
- 3. Ensure there is adequate ventilation to allow this product to operate efficiently.
- 4. Repair of the equipment should only be carried out by qualified professionals as these products contain sensitive devices that may be damaged by any mistreatment.
- 5. Only use these products in a dry environment. Do not allow any liquids or harmful chemicals to come into contact with these products.
- 6. Due to the weight and physical size of some of these matrix switchers, correct Manual Handling and Lifting procedures should be observed at all times while handling these products in order to minimize the risk of injury.

#### **After Sale Service:**

- 1. Should you experience any problems while using this product, firstly refer to the Troubleshooting section in this manual before contacting Technical Support.
- 2. When calling Technical Support, the following information should be provided:
  - Product name and model number
  - Product serial number
  - Details of the fault and any conditions under which the fault occurs
- 3. This product has a two year standard warranty, beginning from the date of purchase as stated on the sales invoice. Online registritation of this product is required to activate the full three year extended warranty. For full details please refer to our Terms and Conditions.
- 4. Product warranty is automatically void under any of the following conditions:
  - The product is already outside of its warranty period
  - Damage to the product due to incorrect usage or storage
  - Damage caused by unauthorised repairs
  - Damage caused by mistreatment of the product
- 5. Please direct any questions or problems you may have to your local dealer before contacting AVProEdge

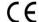

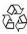

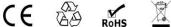

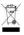

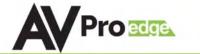

### **Application Diagram:**

## **CONNECTION DIAGRAM**

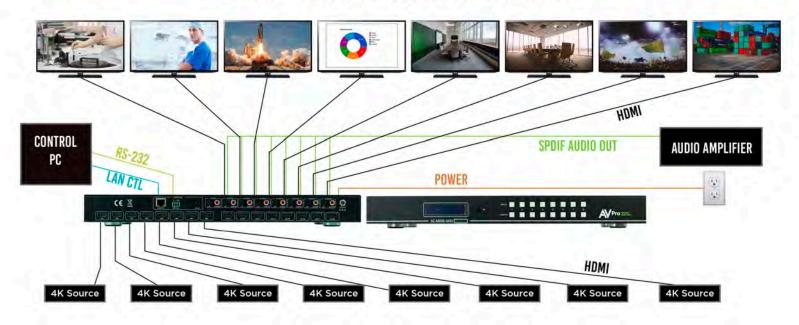

### **Audio De-Embedding Diagram**

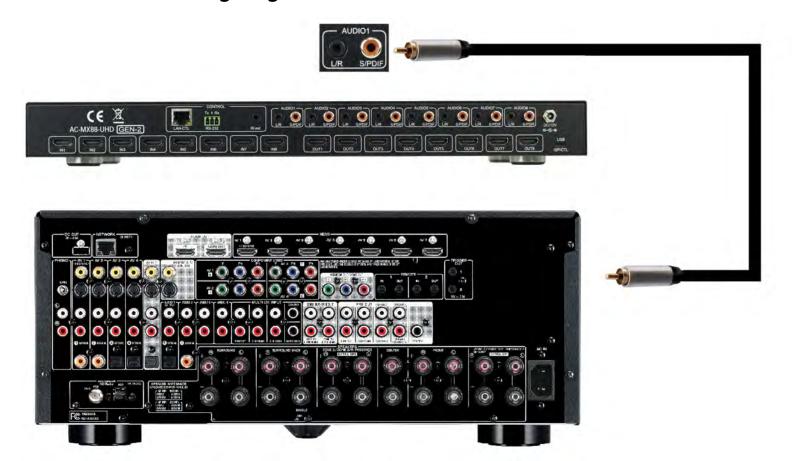

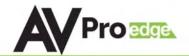

### **PC Software: Switching**

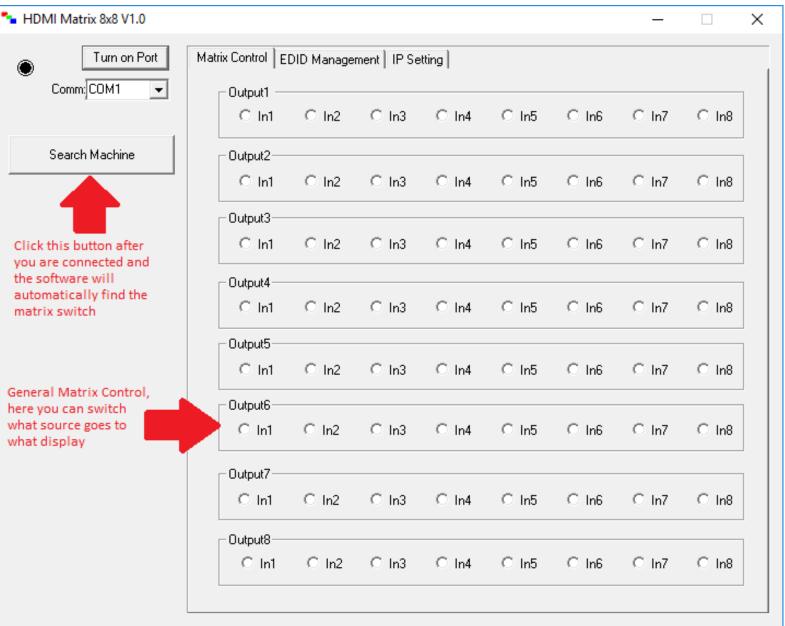

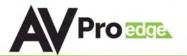

### PC Software: EDID Management

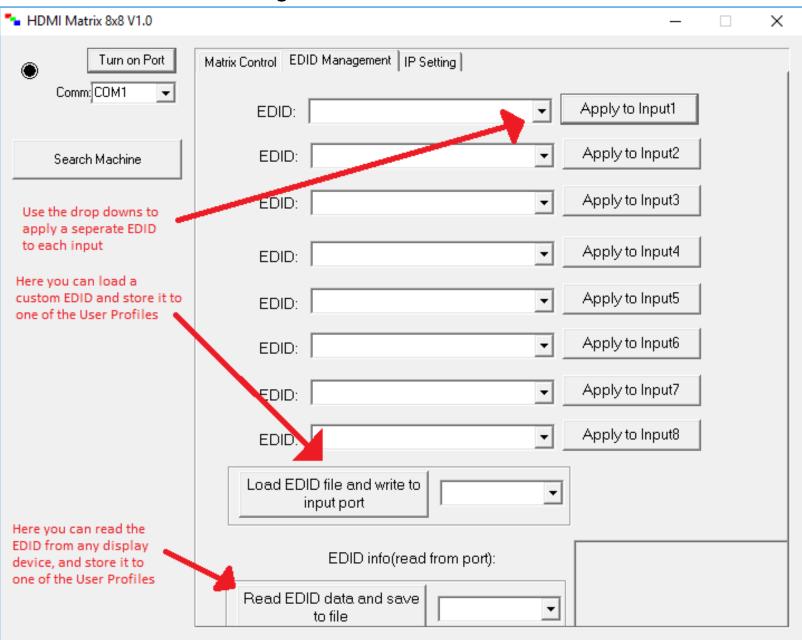

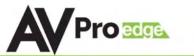

### **PC Software: IP Settings**

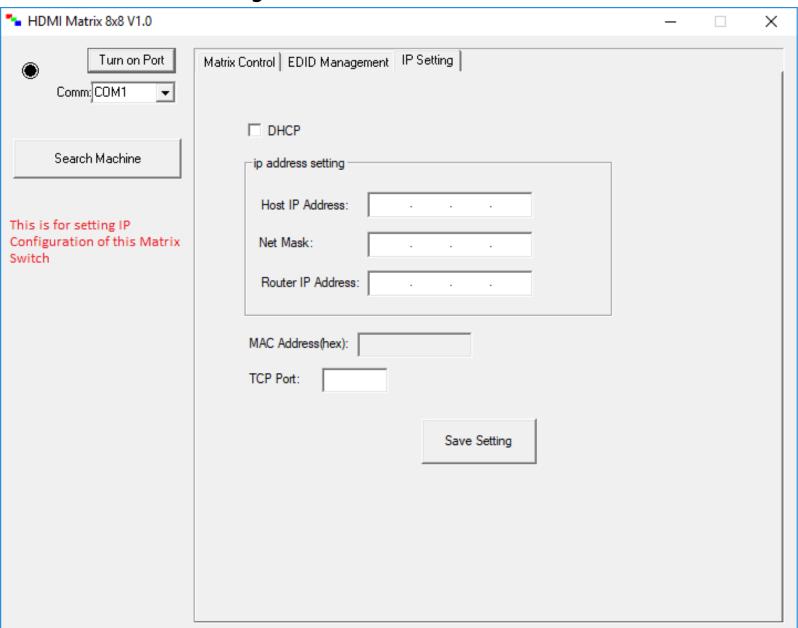

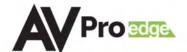

### Troubleshooting

- Verify Power The LCD screen on the front of the matrix should be lit up when power is applied. Check that both power supplies are connected to the matrix and powered
- Verify Connections Check that all cables are properly connected
- Issues with one INPUT/OUTPUT Swap ports/cables/etc to help narrow down if the issue stays with the input/output/etc
  - Follows the device, then it may be an EDID issue. Default out of the box is a 1080p 2ch. Try another canned EDID or use the COPY FROM OUTx command to copy the connected displays EDID - Pg. 7, 8, 11, and 21
- Issues with 4k but 1080p or less is working
  - Verify all connected devices are capable of the signal you are sending

Note: This switch is limited to 10.2Gbps, this limits the 4k signals it is capable of passing see chart below for reference

| TYPE      | RESOLUTION | FRAME RATE<br>(FPS) | COLOUR<br>COMPRESSION | DEEP COLOUR<br>BIT DEPTH | HDR    | WIDE COLOR<br>Gamut (BT2020) | HDMI<br>Version | DATA RATE  | AUHD<br>SERIES | 444<br>SERIES | UHD<br>SERIES |
|-----------|------------|---------------------|-----------------------|--------------------------|--------|------------------------------|-----------------|------------|----------------|---------------|---------------|
| HD        | 1920x1080  | 24                  | 4:2:2                 | 8 BIT                    | NO     | NO                           | 1.4             | 0.75 GBPS  | YES            | YES           | YES           |
| HD        | 1920x1080  | 60                  | 4:2:2                 | 8 BIT                    | NO     | NO                           | 1.4             | 4.45 GBPS  | YES            | YES           | YES           |
| HD        | 1920x1080  | 60                  | 4:4:4                 | 16 BIT                   | NO     | NO                           | 1.4             | 5.91 GBPS  | YES            | YES           | YES           |
| UHD       | 3840x2160  | 24                  | 4:2:0                 | 8 BIT                    | NO     | NO                           | 1.4             | 8.91 GBPS  | YES            | YES           | YES           |
| UHD       | 3840x2160  | 24                  | 4:4:4                 | 8 BIT                    | NO     | NO                           | 1.4             | 8.91 GBPS  | YES            | YES           | YES           |
| 4K        | 4096x2160  | 24                  | 4:4:4                 | 8 BIT                    | NO     | NO                           | 1.4             | 8.91 GBPS  | YES            | YES           | YES           |
| UHD OR 4K | 3840x2160  | 60                  | 4:2:0                 | 8 BIT                    | NO     | NO                           | 1.4/2.0         | 8.91 GBPS  | YES            | YES           | YES           |
|           |            |                     |                       | LINE 0                   | F INNO | VATION                       |                 |            |                |               |               |
| UHD OR 4K | 3840x2160  | 24                  | 4:2:0                 | 10 BIT                   | YES    | YES                          | 2.0(A/B)        | 8.91 GBPS  | YES            | YES           | YES           |
| UHD OR 4K | 3840x2160  | 24                  | 4:2:2                 | 12 BIT                   | YES    | YES                          | 2.0(A/B)        | 11.14 GBPS | YES            | YES           | NO            |
| UHD OR 4K | 3840x2160  | 24                  | 4:4:4                 | 10 BIT                   | YES    | YES                          | 2.0(A/B)        | 11.14 GBPS | YES            | YES           | NO            |
| UHD OR 4K | 3840x2160  | 24                  | 4:4:4                 | 12 BIT                   | YES    | YES                          | 2.0(A/B)        | 13.37 GBPS | YES            | YES           | NO            |
| UHD OR 4K | 3840x2160  | 60                  | 4:2:0                 | 10 BIT                   | YES    | YES                          | 2.0(A/B)        | 11.14 GBPS | YES            | YES           | NO            |
| UHD OR 4K | 3840x2160  | 60                  | 4:2:0                 | 12 BIT                   | YES    | YES                          | 2.0(A/B)        | 13.37 GBPS | YES            | YES           | NO            |
| UHD OR 4K | 3840x2160  | 60                  | 4:2:2                 | 12 BIT                   | YES    | YES                          | 2.0(A/B)        | 17.82 Gaps | YES            | YES           | NO            |
| UHD OR 4K | 3840x2160  | 60                  | 4:4:4                 | 8 BIT                    | YES    | YES                          | 2.0(A/B)        | 17.82 GBPS | YES            | YES           | NO            |

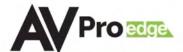

### Maintenance

To ensure reliable operation of this product as well as protecting the safety of any person using or handling this device while powered, please observe the following instructions.

- Use the power supplies provided. If an alternate supply is required, check voltage, polarity and that it has sufficient power to supply the device it is connected to.
- Do not operate these products outside the specified temperature and humidity range given in the above specifications.
- Ensure there is adequate ventilation to allow this product to operate efficiently.
- Repair of the equipment should only be carried out by qualified professionals as these products contain sensitive components that may be damaged by any mistreatment.
- Only use this product in a dry environment. Do not allow any liquids or harmful chemicals to come into contact with these products.
- Clean this unit with a soft, dry cloth. Never use alcohol, paint thinner or benzene to clean this unit.

### Damage Requiring Service

- The DC power supply cord or AC adaptor has been damaged
- Objects or liquids have gotten into the unit
- The unit has been exposed to rain
- The unit does not operate normally or exhibits a marked change in performance
- The unit has been dropped or the housing damaged

The unit should be serviced by qualified service personnel if:

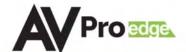

### Support

Should you experience any problems while using this product, first, refer to the Troubleshooting section of this manual before contacting Technical Support. When calling, the following information should be provided:

- Product name and model number
- Product serial number
- Details of the issue and any conditions under which the issue is occurring

### Warranty

If your product does not work properly because of a defect in materials or workmanship, AVProEdge (referred to as "the warrantor") will, for the length of the period indicated as below, (Parts/Labor (10) Years), which starts with the date of original purchase ("Limited Warranty period"), at its option either (a) repair your product with new or refurbished parts, or (b) replace it with a new or a refurbished product. The decision to repair or replace will be made by the warrantor. During the "Labor" Limited Warranty period there will be no charge for labor. During the "Parts" warranty period, there will be no charge for parts. You must mail-in your product during the warranty period. This Limited Warranty is extended only to the original purchaser and only covers product purchased as new. A purchase receipt or other proof of original purchase date is required for Limited Warranty service.

This warranty extends to products purchased directly from AVPro or an authorized dealer. AVPro is not liable to honor this warranty if the product has been used in any application other than that for which it was intended, has been subjected to misuse, accidental damage, modification or improper installation procedures, unauthorized repairs or is outside of the warranty period. Please direct any questions or issues you may have to your local dealer before contacting AVPro.

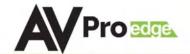

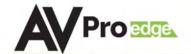

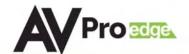

### Thank you for choosing AVProEdge!

Please contact us with any questions, we are happily at your service!

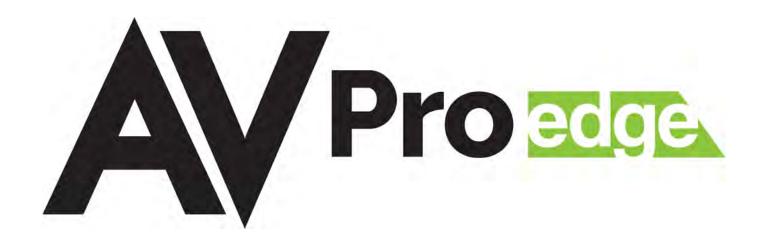

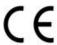

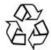

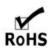

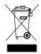

AVProEdge 2222 E 52nd St N ~ Sioux Falls, SD 57104

1-877-886-5112 ~ 605-274-6055 support@avproedge.com